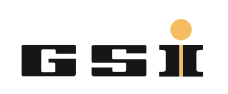

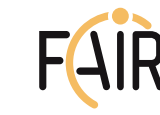

Selbsthilfe ist oft möglich mit Informationen von https://www.gsi.de/it-service

#### **Persönlich / Anruf im User Help Desk**

Mitteilung an User Help Desk während der Öffnungszeiten (tägl. 9-17 Uhr, mittwochs u. freitags bis 15 Uhr) persönlicher und direkter Weg

## **Ticket eröffnen per Login**

GSI Web-Login als Kunde auf https://it-tts.gsi.de/otrs/customer.pl Notizen und alle eigenen Tickets auf 1 Blick

## **Ticket eröffnen per Mail**

Adressen:

(s.a. Kasten "E-Mailadressen des TTS") http://www.gsi.de/TTS-Adressen  $\circled{C}$  Direkte Information der zuständigen Bearbeiter über die Anfrage

#### **Mail an Trouble Ticket System (TTS) Adressierung**

- \* NUR im "An / To" -Feld die TTS-Adresse angeben! (Nie in CC!)
- \* nur eine ! TTS-Adresse angeben
- ggf. Kontaktpersonen in "CC", "An" oder im Inhalt der Mail nennen.

## **Aussagekräftiger Betreff !**

- \* aussagekräftige Stichworte wie Fehlfunktion und Gerätename, zB: "Papierstau Drucker p123", "Netzlaufwerk nicht erreichbar", etc
- \* realistische Einschätzung "Notfall" oder "Eilt" sehr sparsam einsetzen.

## **Inhalt**

- \* Nur 1 Problem pro Ticket / Mail !
- \* "Notwendige Informationen" (s. Kasten) mitliefern

**Leitfaden für**

**Hilfe bei Störungen**

**im Bereich IT**

Infos und Anleitung hier:

https://www.gsi.de/it-service

https://it-tts.gsi.de

## **n henoifemoinl egibnewtoN**

# **E - M a i l a d r e s s en d es TTS**

#### **ikommunikation ei bestehenden T i c ke t s**

- \* Um was genau geht es? (Bedarf, Funktion, Verbindung, etc)
- \* Anwendung + Version ( O ffic e, M ail, e t c )
- \* Betriebssystem + Version (Windows7, Linux Wheezy)
- \* IP-Name des Geräts (P123, DEPC123)
- \* Name/Loginname des Benutzers
- \* ggf. Netzwerkdose, Gebäude
- \* ggf. Verantwortliche zur Genehmigung
- \* g g f. z eitlic he B e f r i s t u ng f ür z B. **Berechtigungen**
- \* g g f. A n s p r e c h p e r s on f ür d ie Abwicklung nennen.

# Bei einer Störung zusätzlich

#### \* Fehlermeldung / Screenshot

- \* Folgen durch diese Störung
- \* Umfang (Mitarbeiter, räuml. Bereich)
- \* Dauer / Regelmäßigkeit der Störung
- \* ggf. aktuelle Situation, Dringlichkeit
- (Strahlzeit, laufende Konferenz, etc)

printer-service@gsi.de windows-service@gsi. linux-service@gsi.de<br>wlan-service@gsi.de<br>ms-office-service@gsi.de<br>mail-service@gsi.de<br>it-sec-service@gsi.de<br>network-service@gsi.de network-service@gsi.de<br>phone-service@gsi.de<br>accounts-service@gsi.de<br>storage-service@gsi.de<br>web-service@gsi.de<br>pc-hardware-service@gsi.de ebiss-service@gsi.de sap-service@gsi.de indico-service@gsi.de invenio-service@gsi.de proz-service@gsi. proz-service@gsi.de<br>listserv-service@gsi.de subversion-service@gsi. subversion-service@gsi.de<br>laptops-service@gsi.de<br>localadmin-service@gsi.de<br>typo3-service@gsi.de<br>wiki-service@gsi.de<br>scientific-computing-service@gsi.de medientechnik-service@gsi.de

Nicht zuzuordnende Anfragen: it-service@gsi.de

Adressen zu weiteren Themen finden Sie unter https://www.gsi.de/TTS\_Adressen Jeder Kunde bekommt:

\*eine automatische Eingangsbestätigung, wenn ein Ticket erzeugt worden ist. \*In fo r m a tio n en o d er N a c h ric h t en v o m zuständigen Bearbeiter, sowie eine Mail über Ergebnis bzw. Schließung des Tickets.

Jede Mail an das Ticketsystem erzeugt ein Ticket mit einer eindeutigen Ticket-Nr.

## Nachfragen / Antworten auf Tickets

\* U n t er B eib e h alt u ng d es B e t reffs dire kt auf die E-Mails zu diesem Ticket antworten, so ka nn Z u o rd n u ng zu die s em Tic ke t e rfolg e n .

\* Ein b e reits g e s c hlo s s e n es Tic ket wird d a n n automatisch wieder geöffnet und der zuständige Bearbeiter informiert. \*Aber: Neuer Fall - neues Ticket!

## Weitere Fragen?

Per Telefon -2515 an User Help Desk oder per Mail an it-service@gsi.de Öffnungszeiten: Mo - Fr : 9-15 Uhr